**Giulia Casarosa**

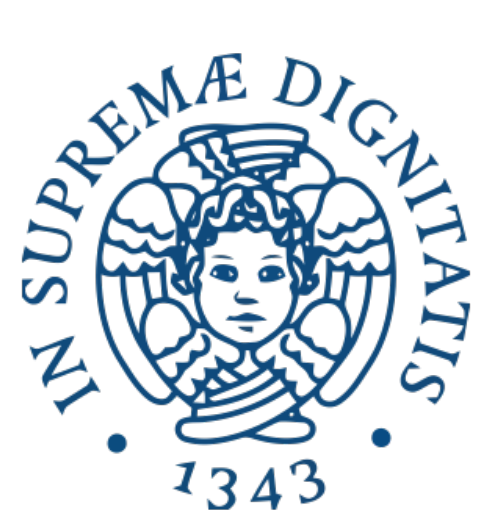

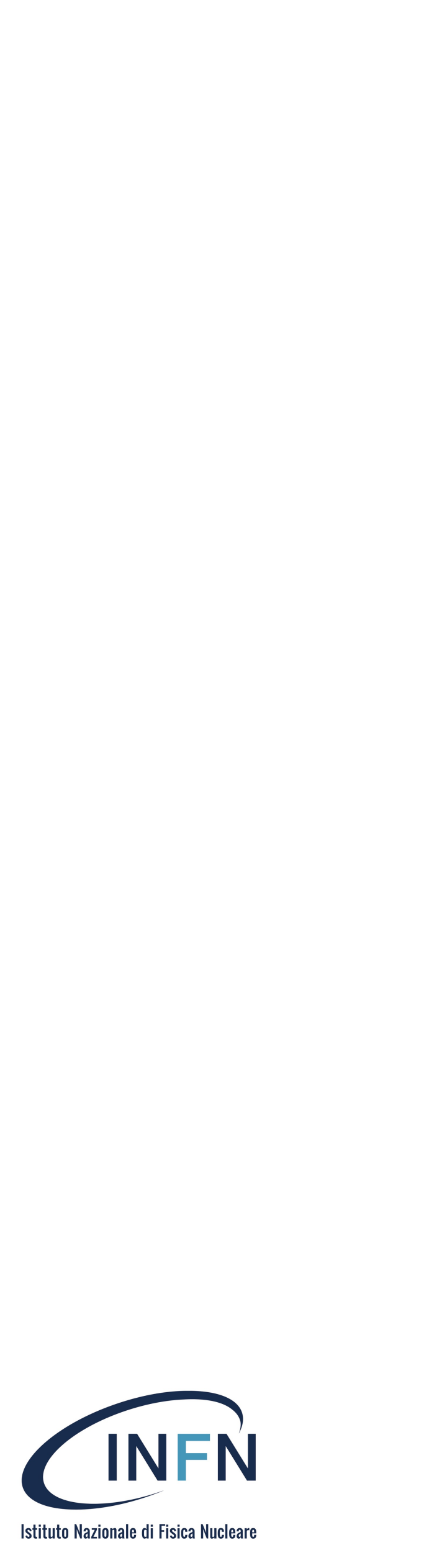

# **Analisi dei Dati di Belle II** … LA PRATICA

*Belle II* **Masterclass ~ 2021 03 17**

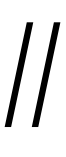

## **Tra Poco Ricostruirete dei Decadimenti…** … utilizzando i dati veri di *Belle II*

### ➡ farete la ricostruzione dei seguenti decadimenti attraverso 9 "missioni"

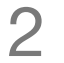

➡ vediamo l'organizzazione e gli strumenti che avrete a disposizione per l'analisi: • ricostruzione, selezione, fit

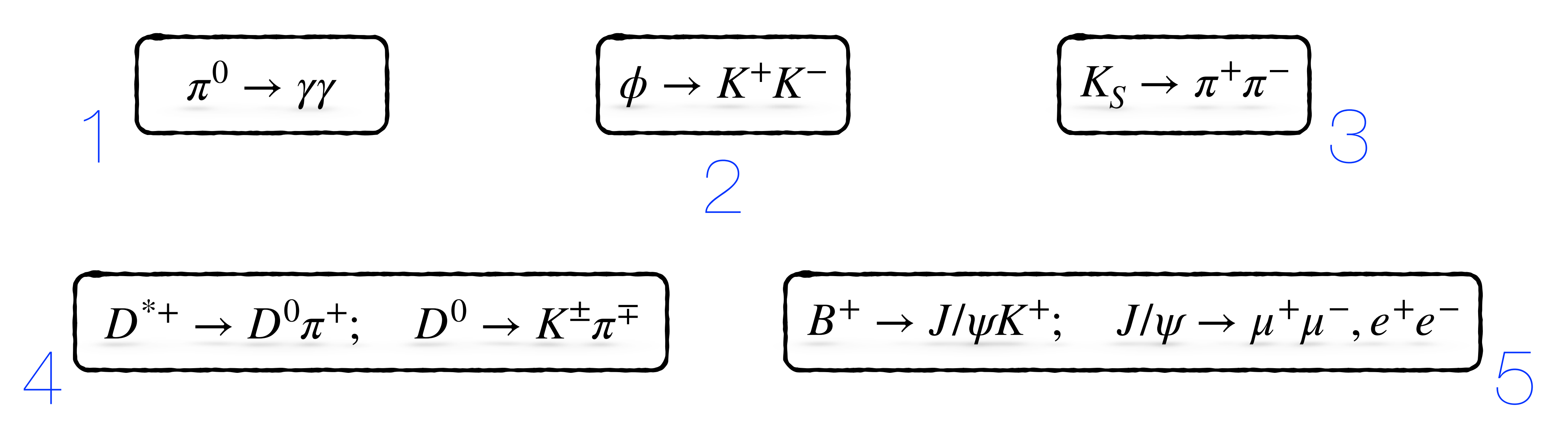

# **Organizzazione**

### ➡ vi collegherete alla pagina <http://belle2.roma3.infn.it>su cui potrete fare l'analisi di

• si tratta di ricostruire decadimenti, produrre istogrammi e fare qualche fit, il tutto

- dati di *Belle II*
	- organizzato in 9 "missioni"
- sarete suddivisi in gruppi di 4 persone, ogni gruppo avrà a disposizione una esercizi
- (tecniche e non) e alle vostre curiosità
- 

*breakout room su zoom* in modo da potersi confrontare per la soluzione degli

I tutor gireranno per le breakout room in modo da rispondere alle vostre domande

➡ I tutor prepareranno una piccola presentazione con il materiale da voi prodotto che verrà presentata (in inglese) durante la video conferenza con KEK e le altre scuole

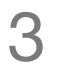

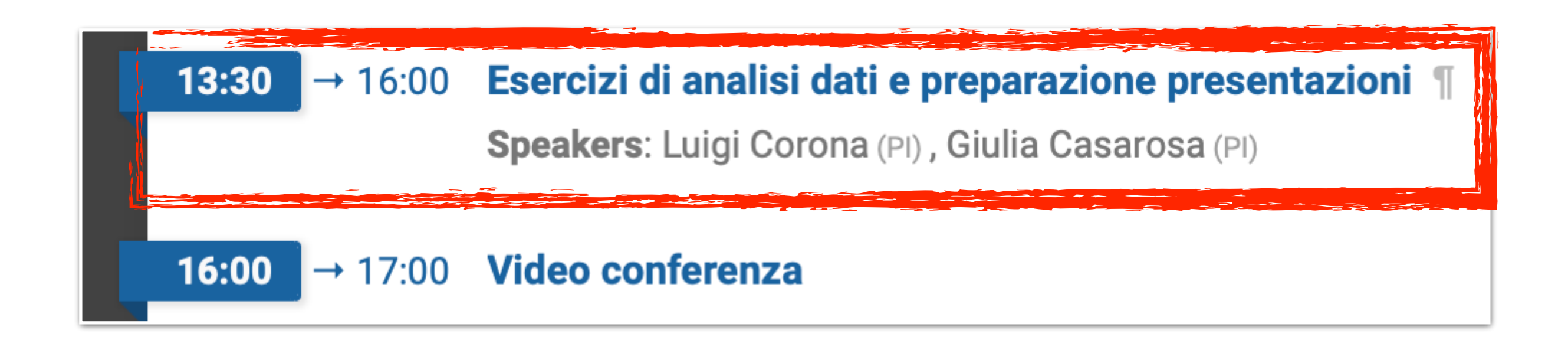

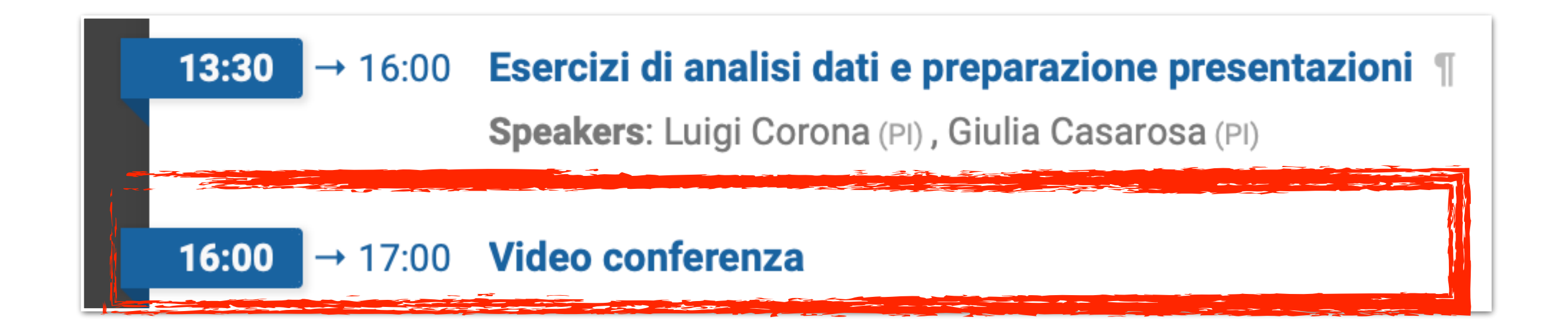

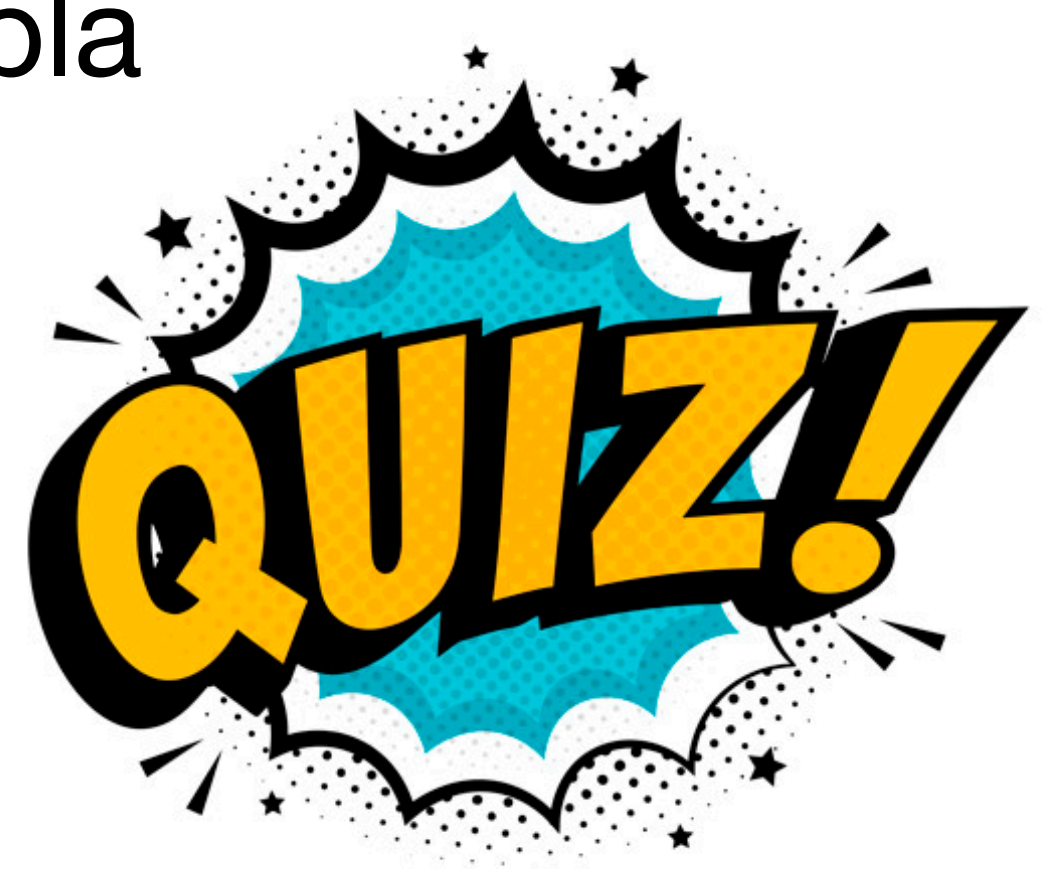

- ➡ Alla video conferenza parteciperanno le scuole che partecipano alla masterclass da altre città e ricercatori collegati da KEK
	- durante la video conferenza ci saranno le presentazioni del lavoro degli studenti
- ➡ Ci sarà anche un quiz (non si vince nulla!) a risposta multipla
	- collegandosi ad una pagina web si apre una finestra

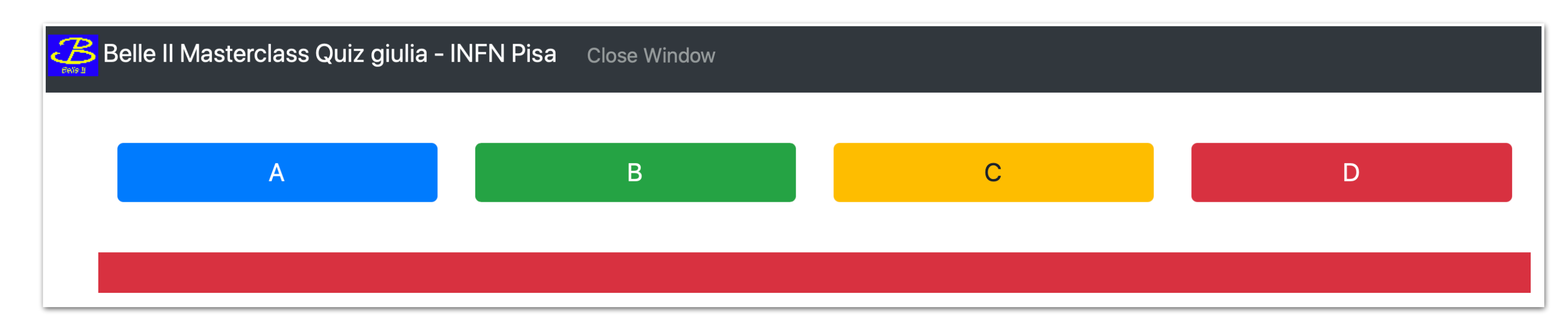

• quando parte il cronometro dovrete cliccare sulla risposta che ritenete corretta (se

cliccate prima la risposta non viene registrata!)

# **Video Conferenza**

# **Inizio**

**Belle II Masterclass** 

### 1. collegarsi a <http://belle2.roma3.infn.it>

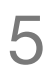

- 2. inserire un nickname = cognome e selezionare il gruppo INFN Pisa
- 3. cancellare i blocchi sul piano di lavoro
- 4. cliccare su "Show Mission" per leggere il testo del primo esercizio

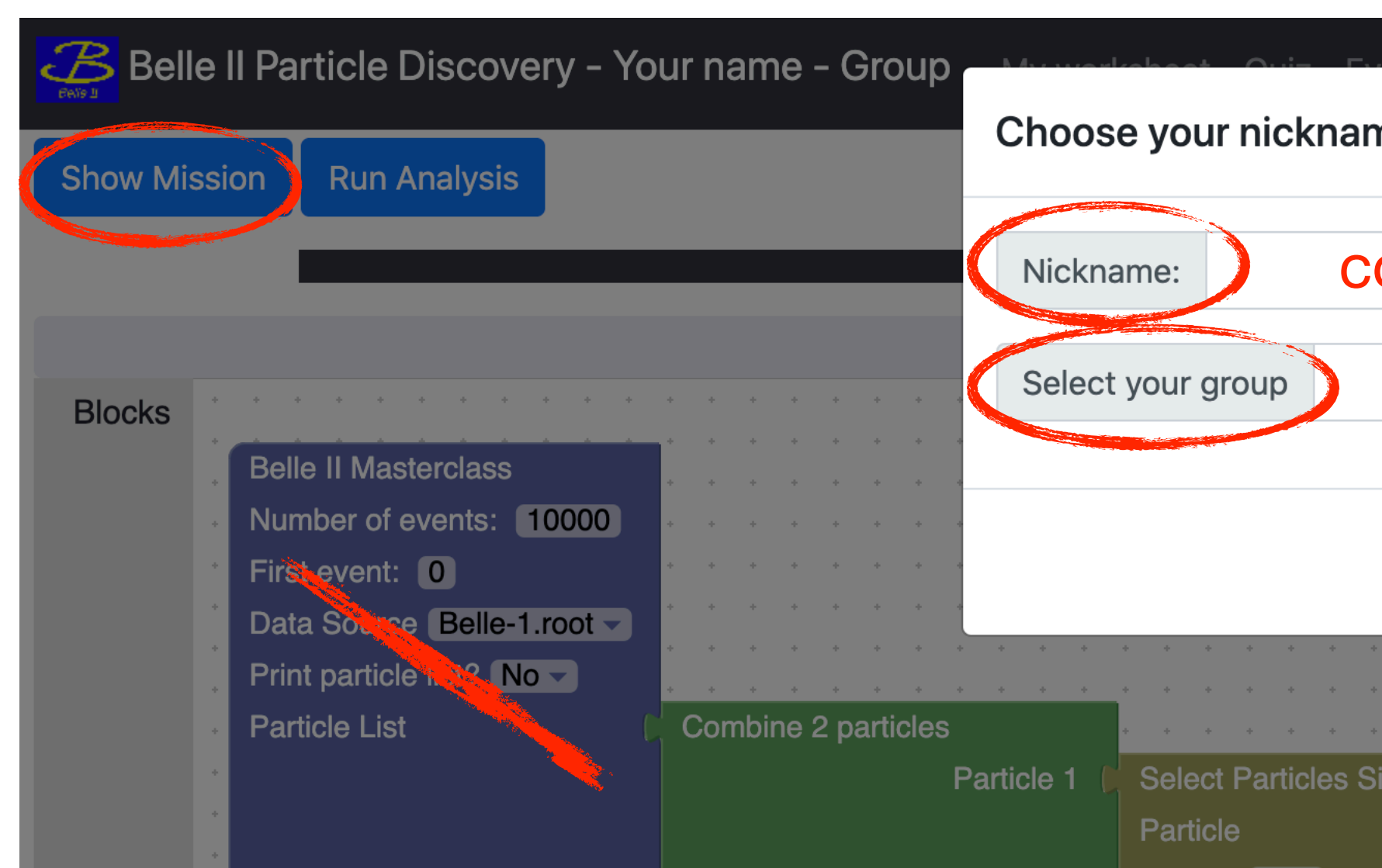

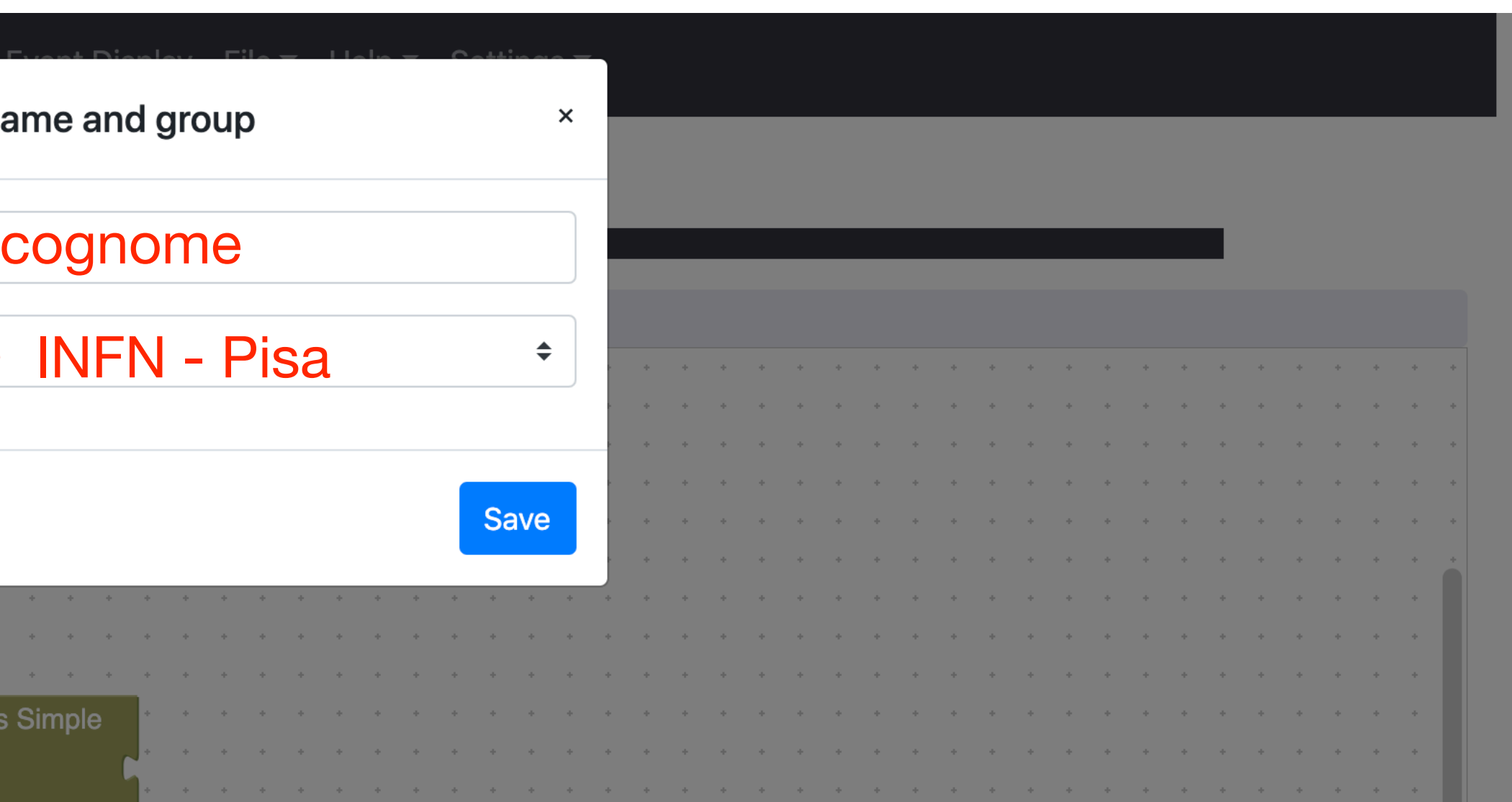

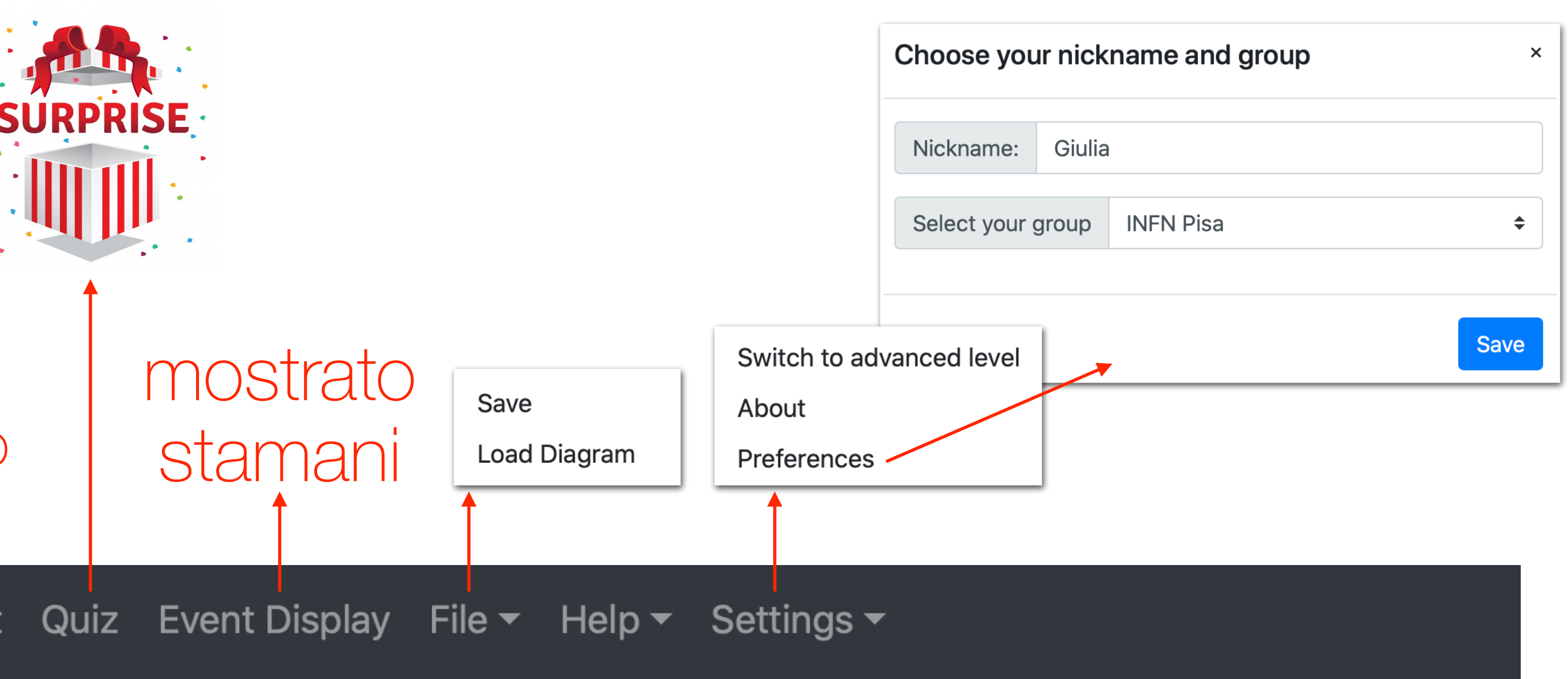

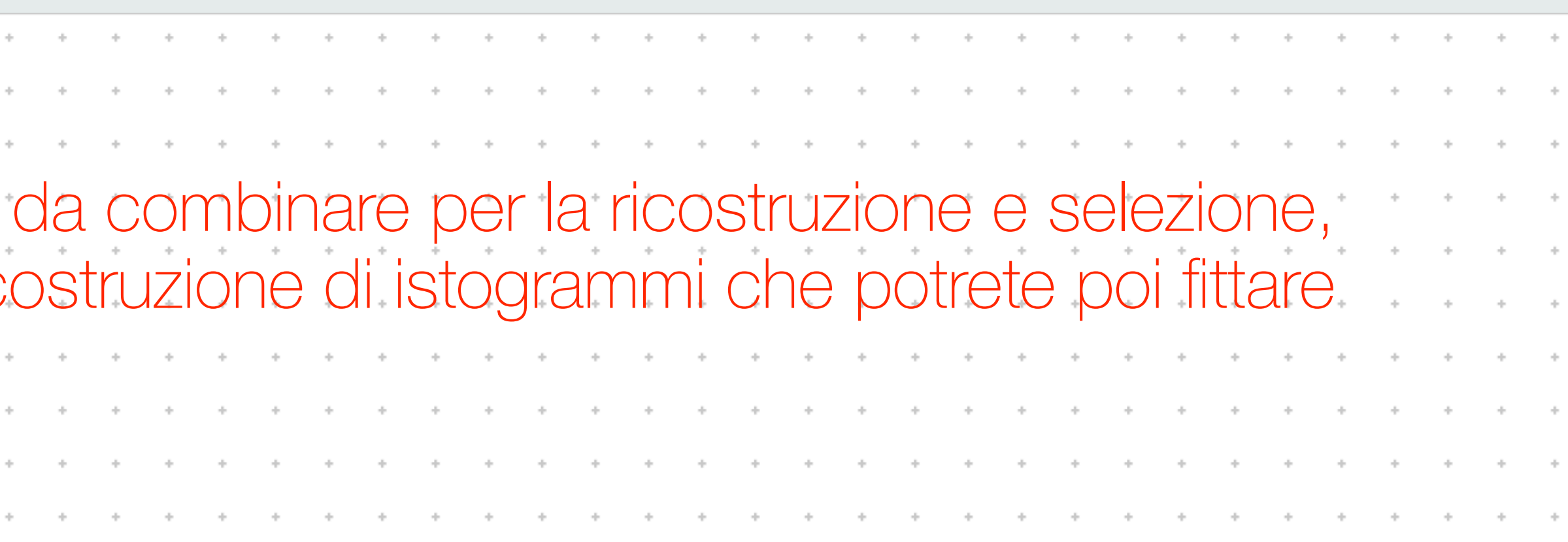

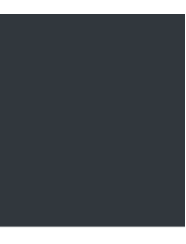

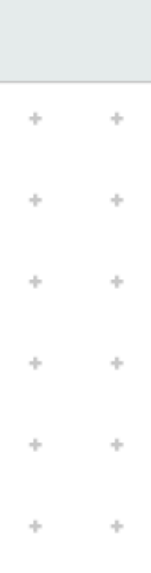

 $+ \hspace{1.5cm} + \hspace{1.5cm}$ 

4. 4.

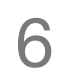

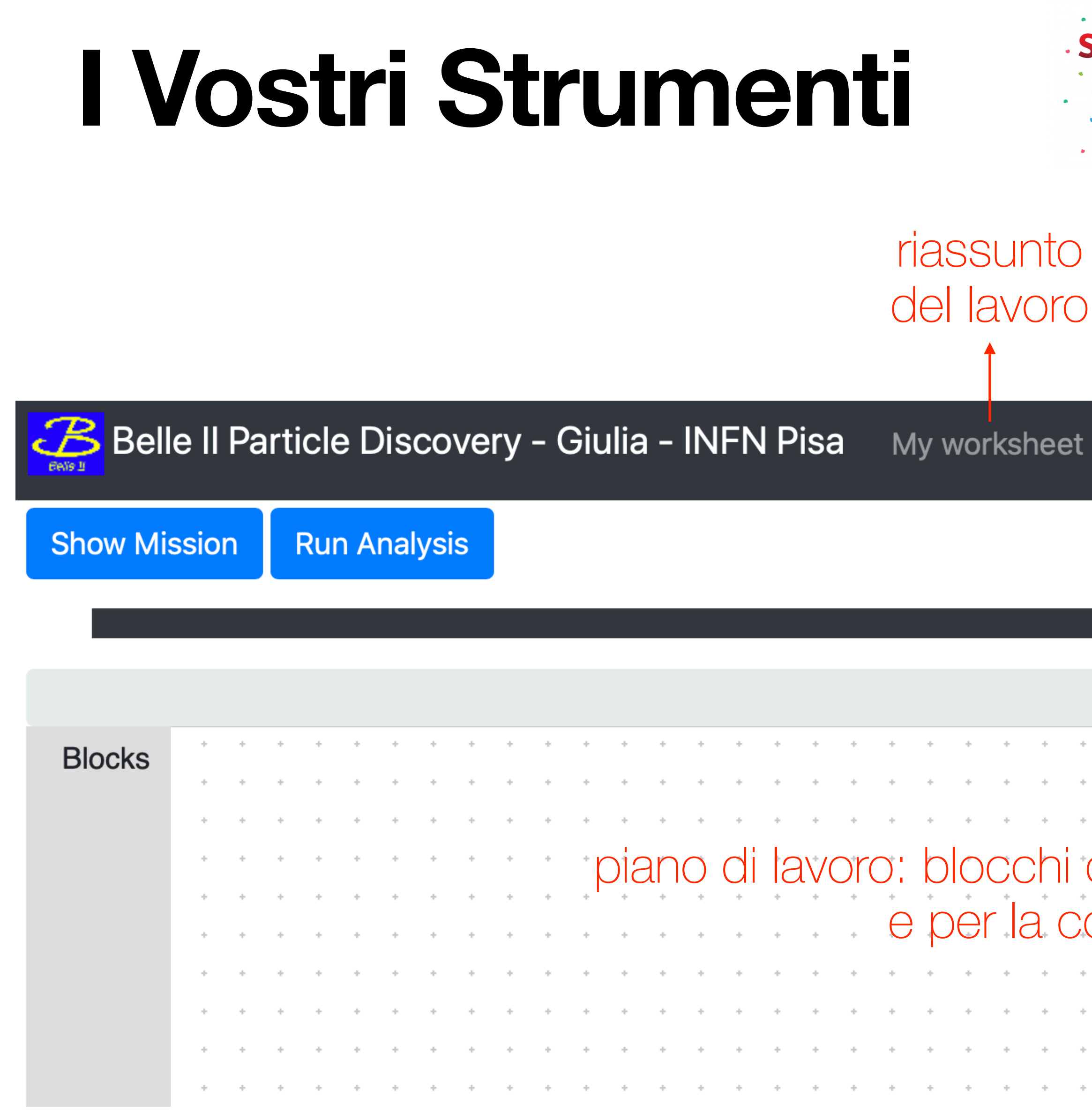

## **Blocchi da Combinare** strumenti base

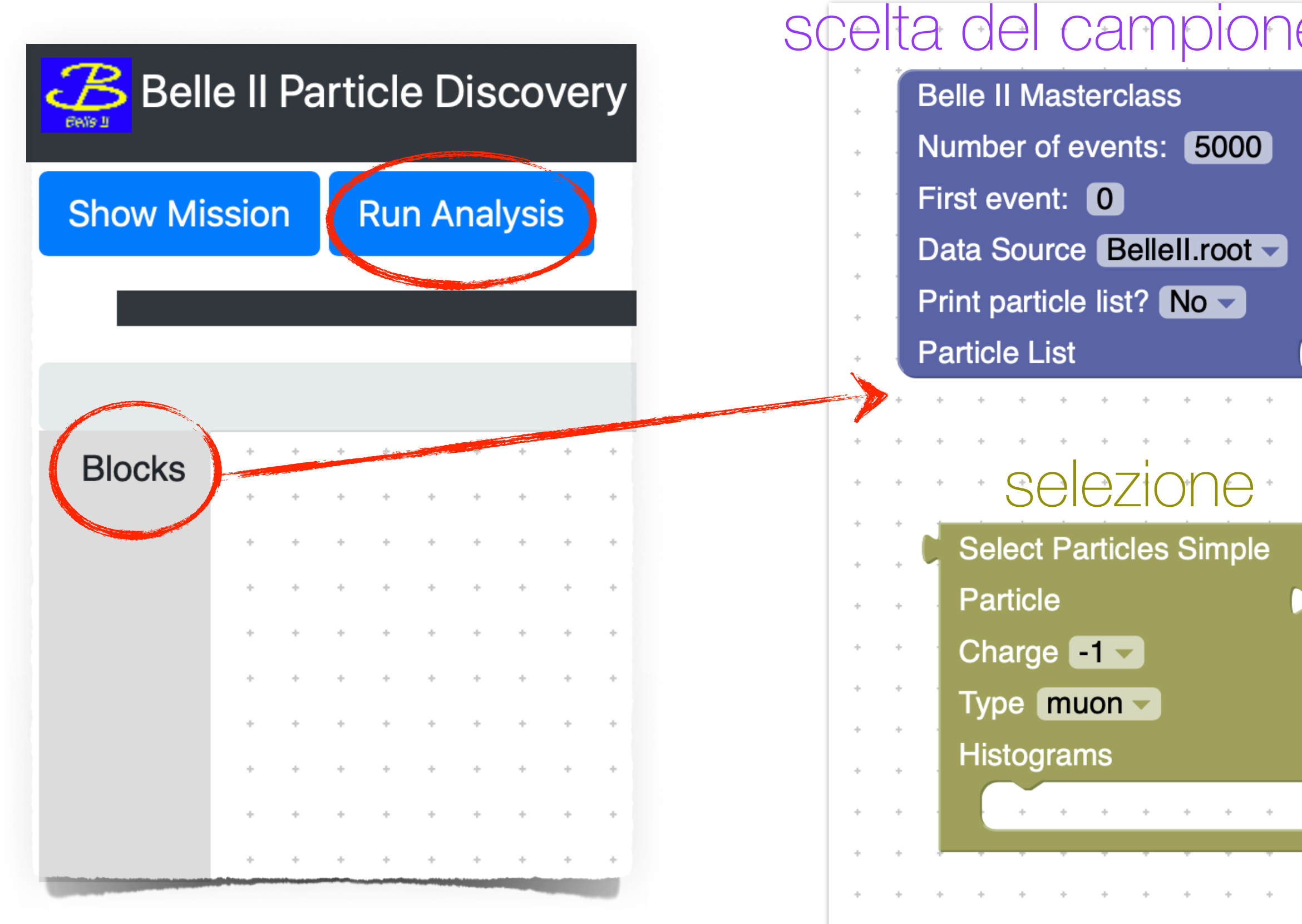

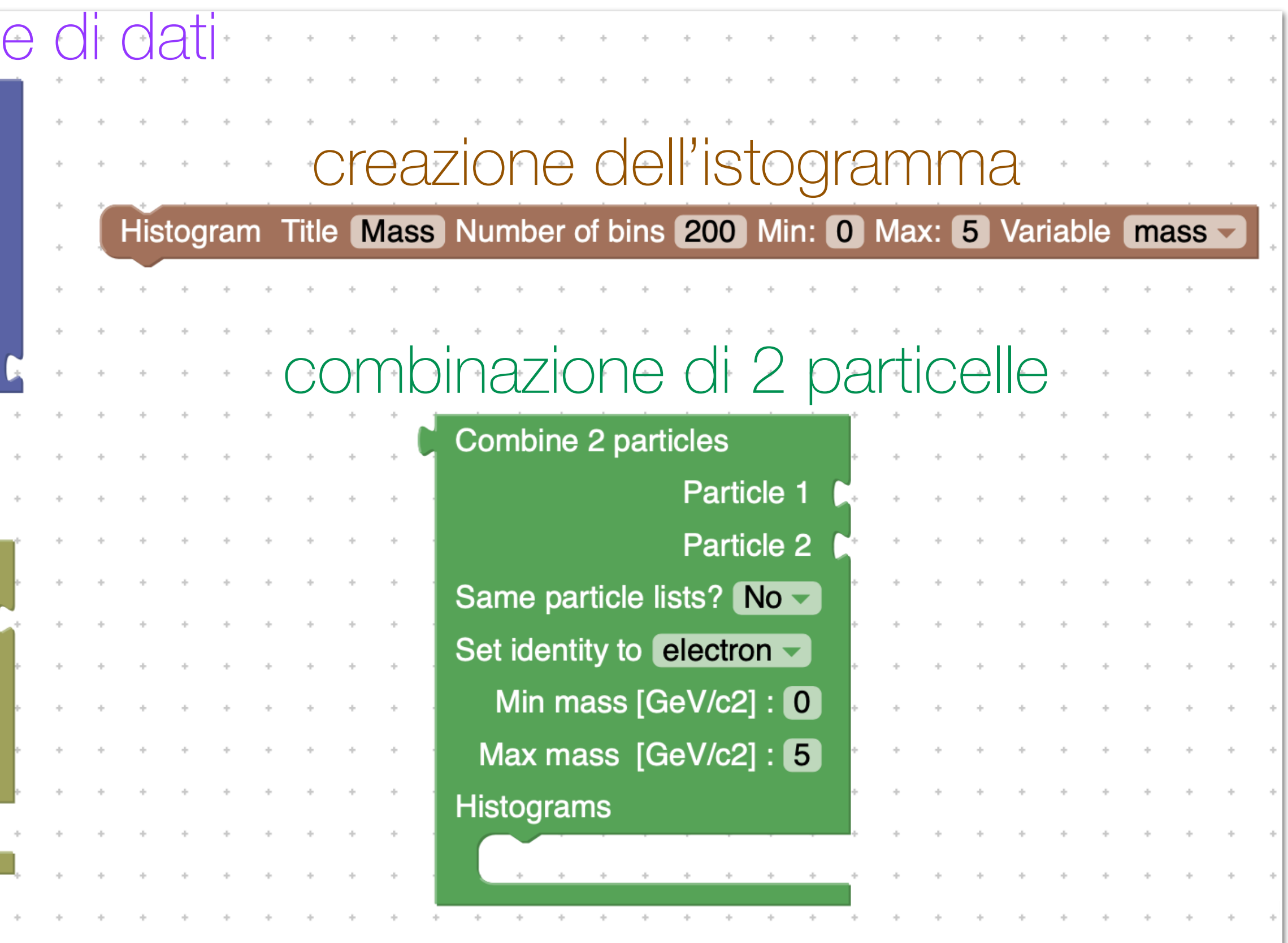

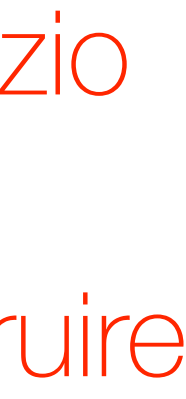

- 1. trascinare il blocco desiderato nello spazio di lavoro
- 2. combinarlo con gli altri blocchi per costruire la vostra analisi

3. click on Run Analysis per eseguire l'analisi

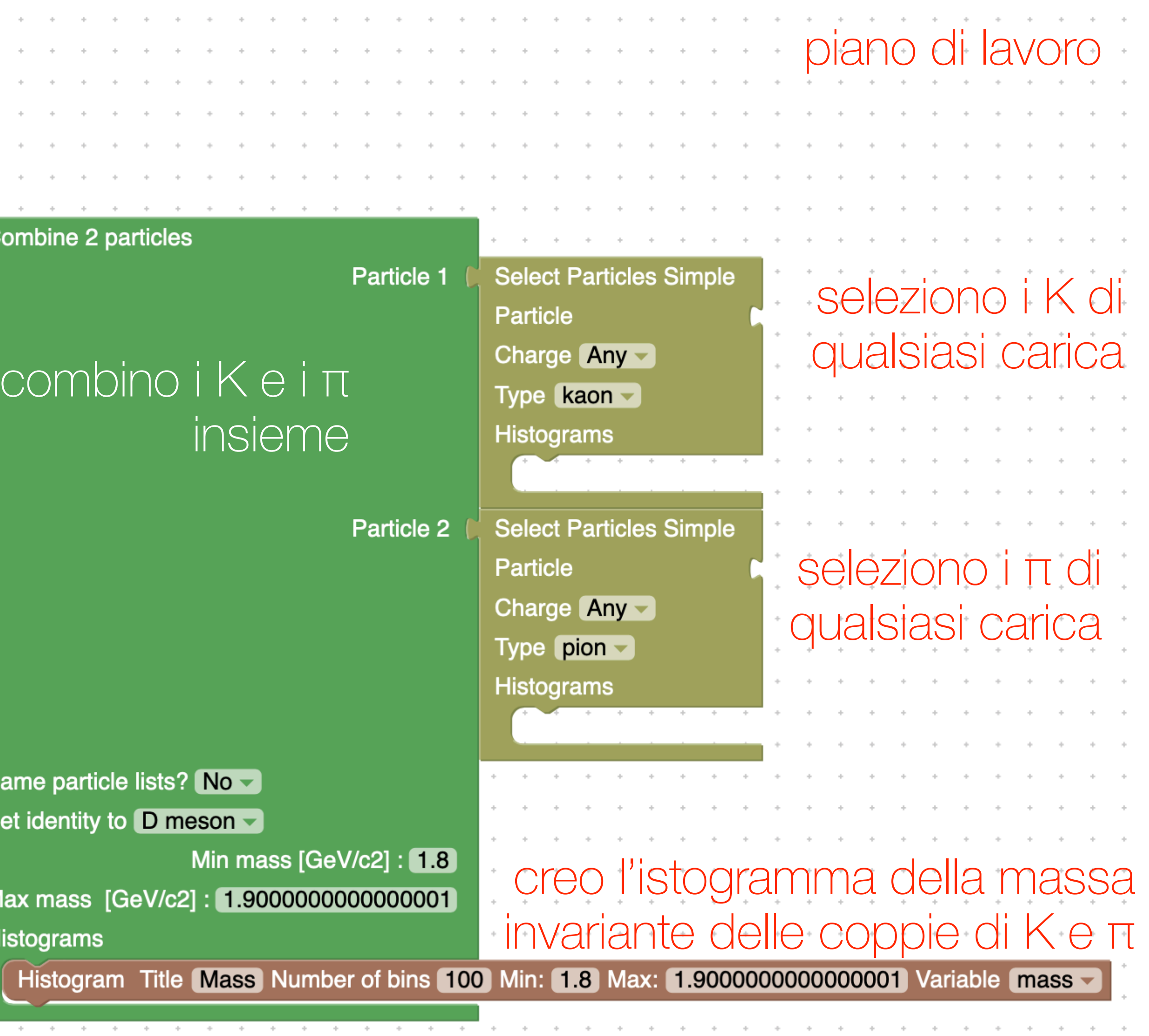

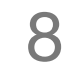

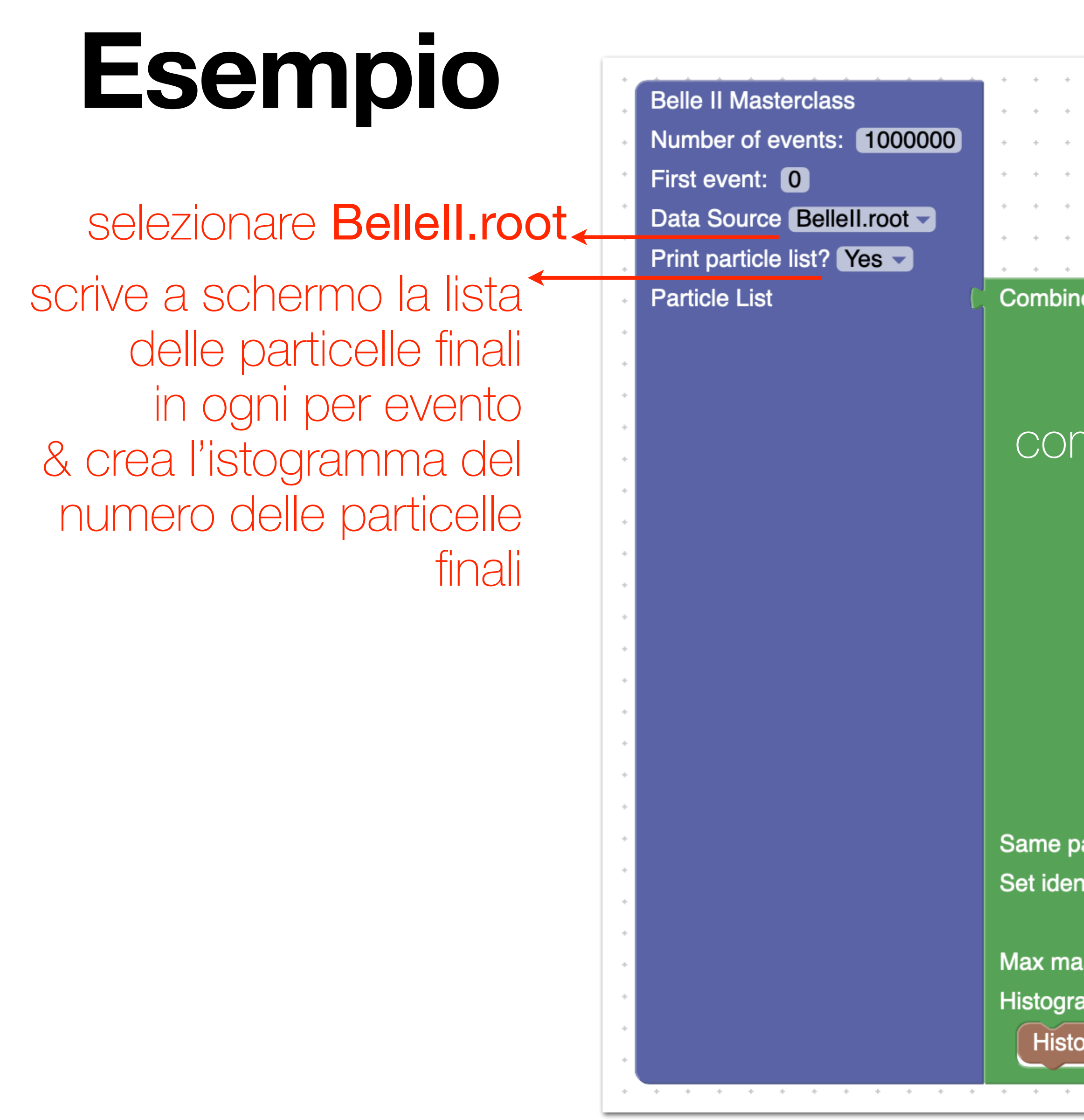

# **Esempio**

### **Particle properties** × • momentum  $(px, py, pz) = (0.204516, 0.139181, -0.0325899)$ GeV/c • energy =  $0.970883 \text{ GeV}/c2$ ctrl-click su una  $\bullet$  charge = 1  $\bullet$  identity = proton particella • momentum =  $0.250$  GeV/c  $\bullet$  transverse momentum = 0.25 GeV/c • polar angle theta =  $97.50$  deg.  $\bullet$  cos(theta) = -0.131  $\bullet$  invariant mass = 0.938 GeV/c2

Number of Events in the file 7085107

and a state of the contract of the contract of

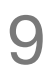

### lista di particelle

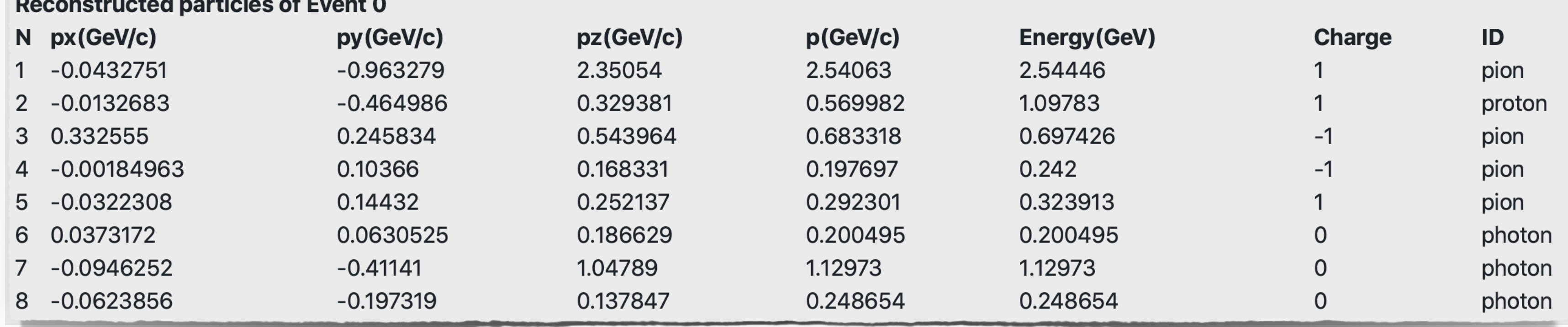

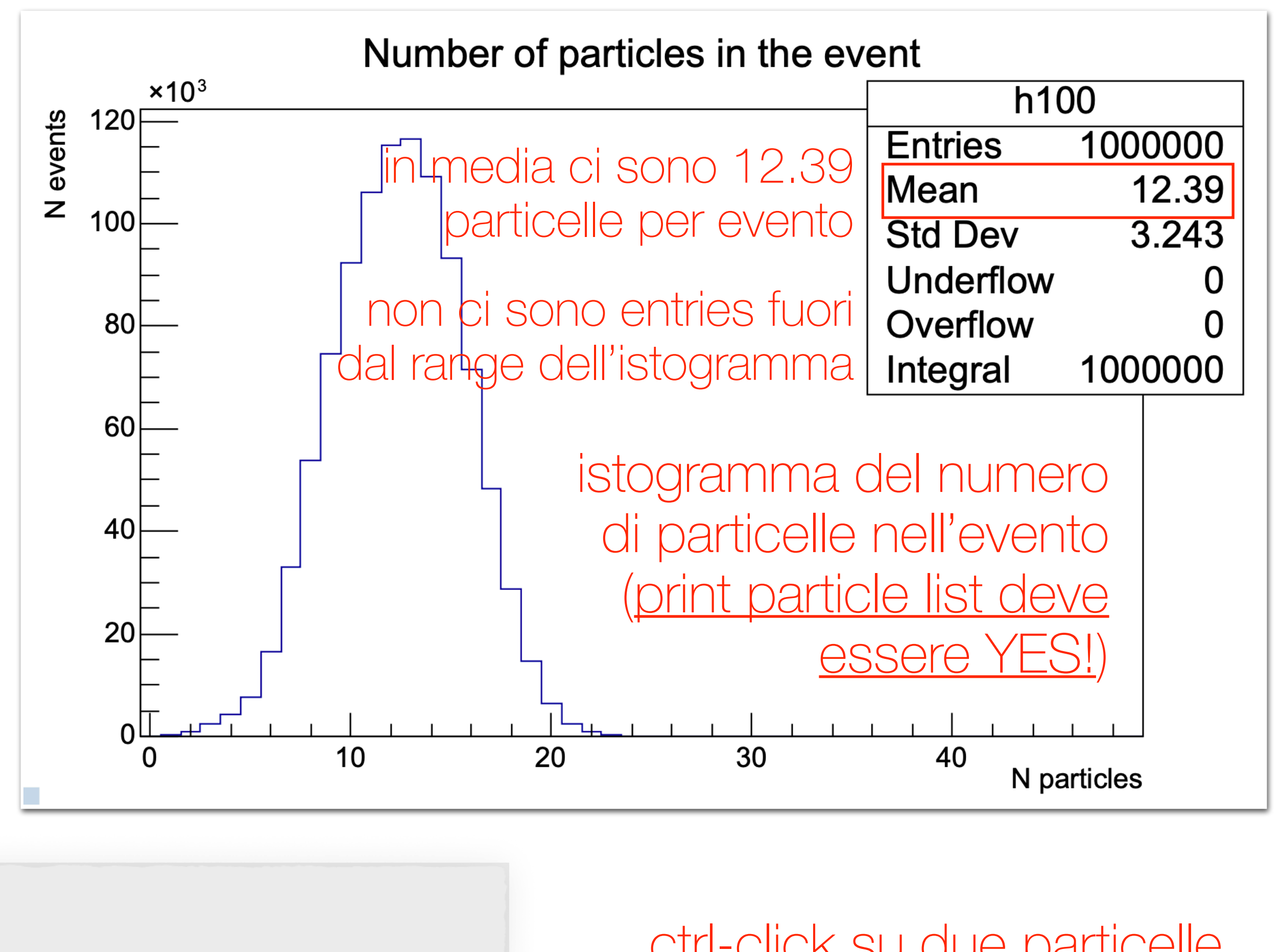

### ctrl-click su due particelle

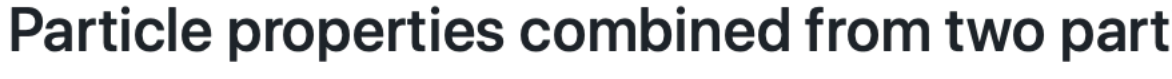

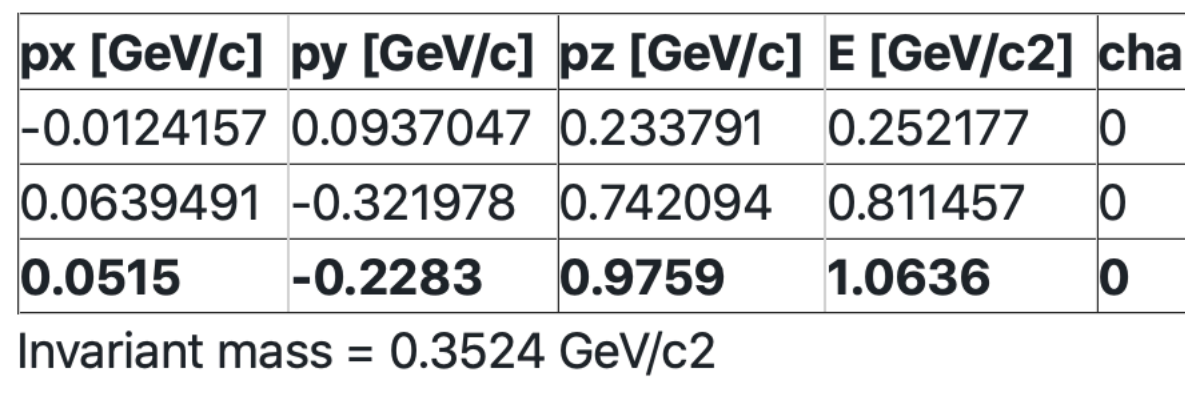

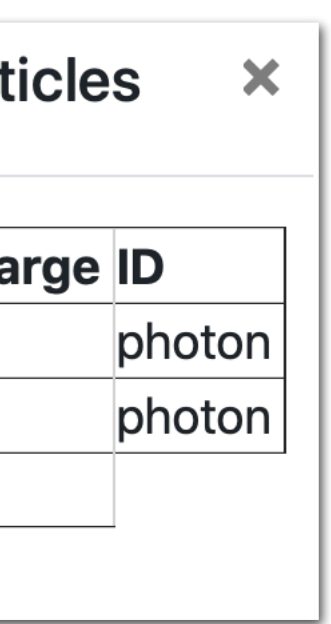

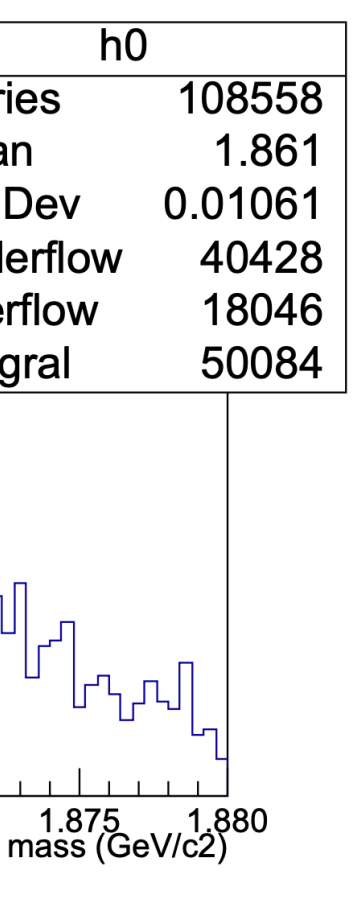

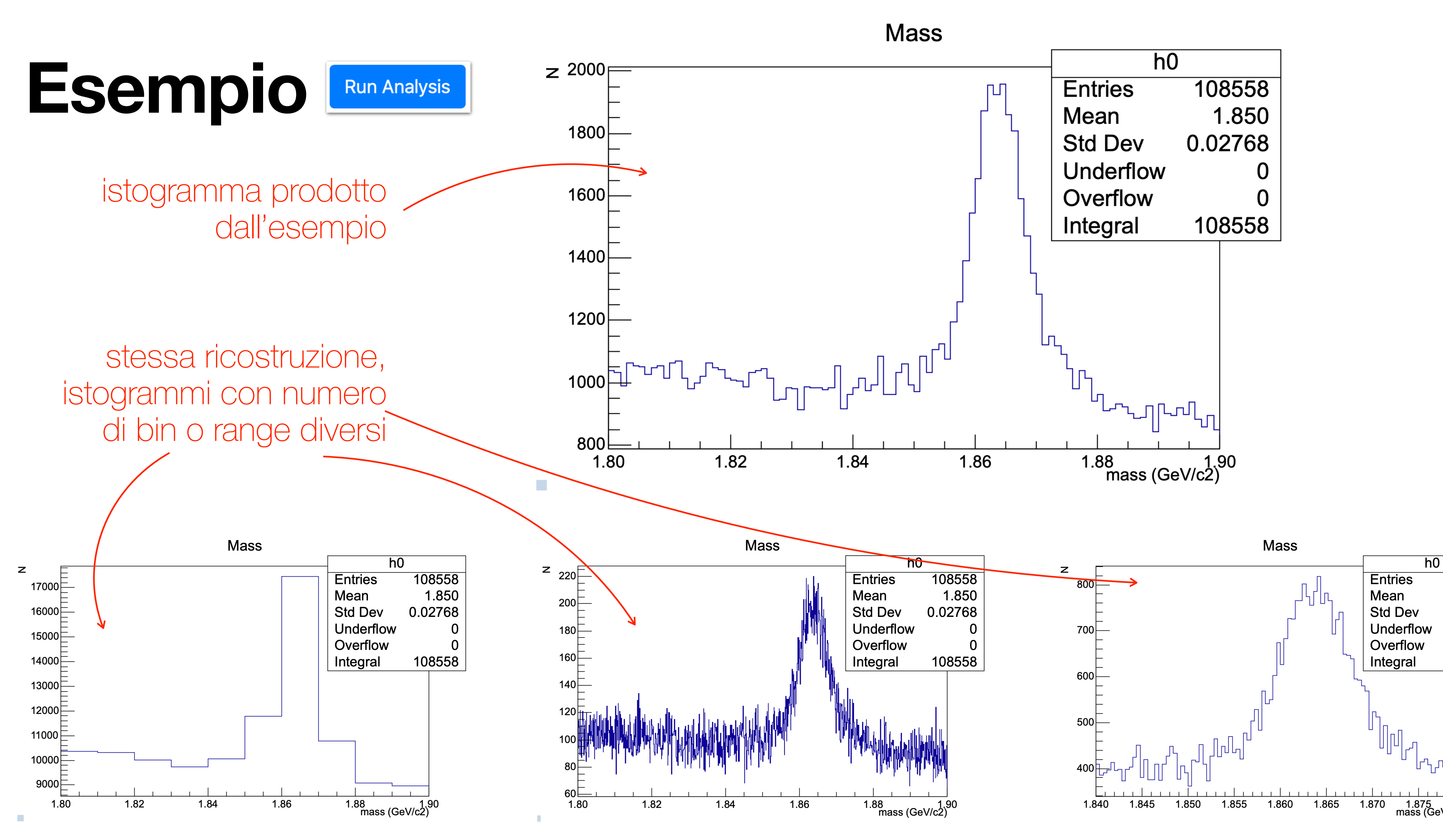

## **Blocco Viola** scelta del campione di dati

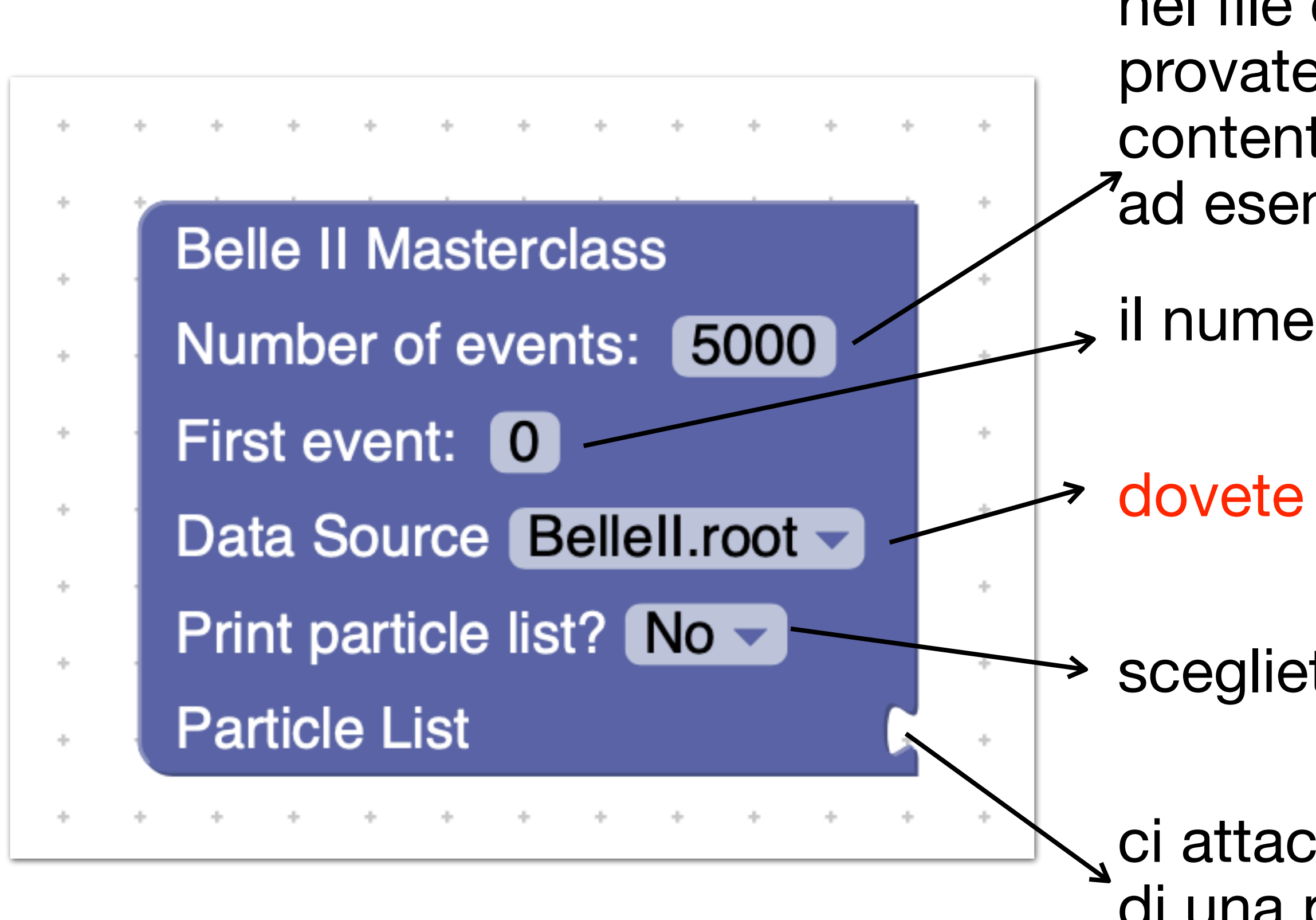

11

nel file ci sono poco meno di 8 milioni di eventi, provate prima con pochi eventi (5000) e poi quando siete contenti delle vostre scelte, aumentate il numero di eventi <sup>7</sup>ad esempio a 1 milione di eventi

il numero del primo evento, 0 va bene

scegliete se stampare la lista di particelle finali per i primi eventi

dovete selezionare il file BelleII.root

ci attacherete il blocco verde che ricostruisce il decadimento di una particella in 2 particelle finali

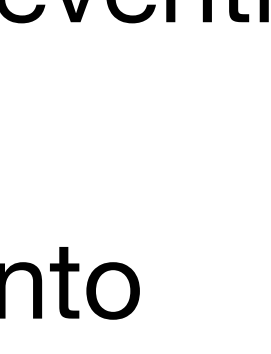

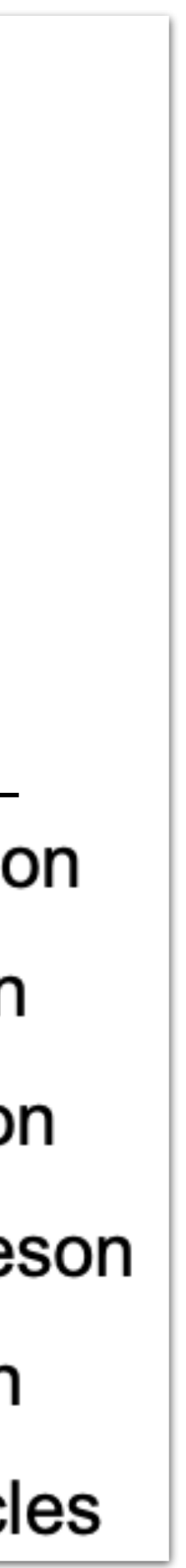

## **Blocco Verde Felce** selezione delle particelle

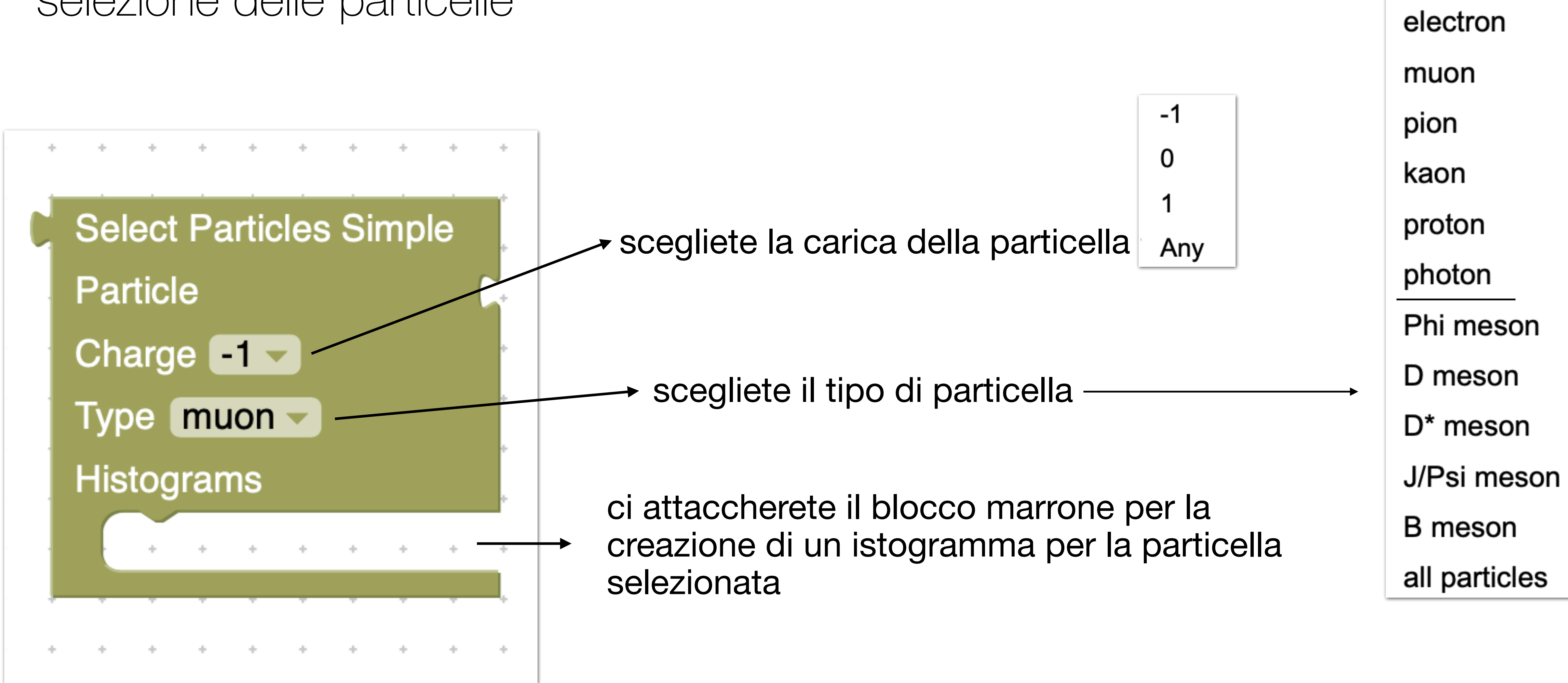

## **Blocco Verde** combinazione di due particelle

13

Particle1 & Particle2 non possono essere scelti dalla stessa la lista di particelle

selezione delle particelle ricostruite utilizzando la loro massa invariante

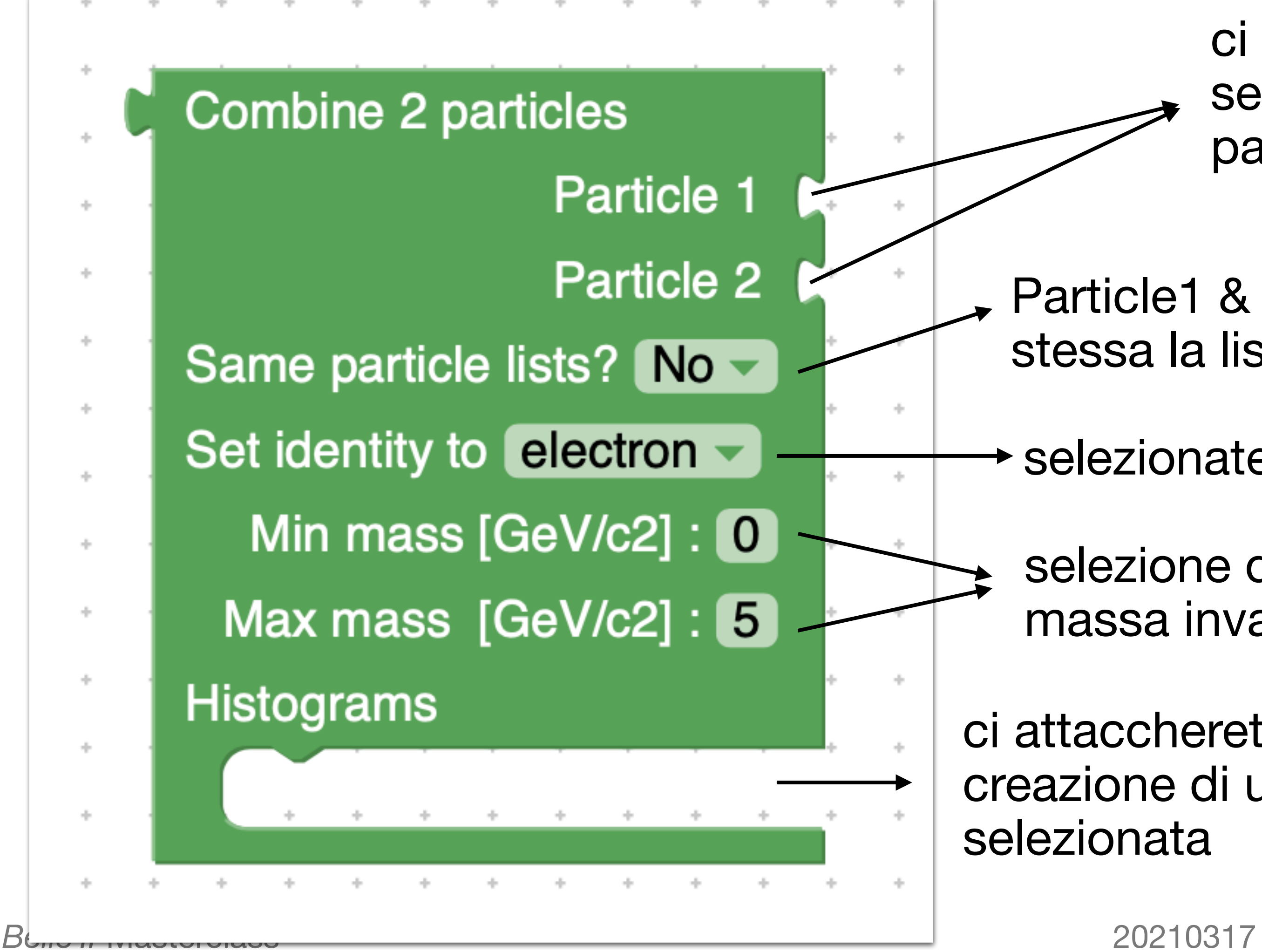

selezionate l'identità della particella ricostruita

ci attaccherete il blocco marrone per la creazione di un istogramma per la particella

ci attaccherete il blocco verde felce per la selezione alle particelle finali in cui decade la particella che volete ricostruire

## **Blocco Marrone** creazione istogrammi

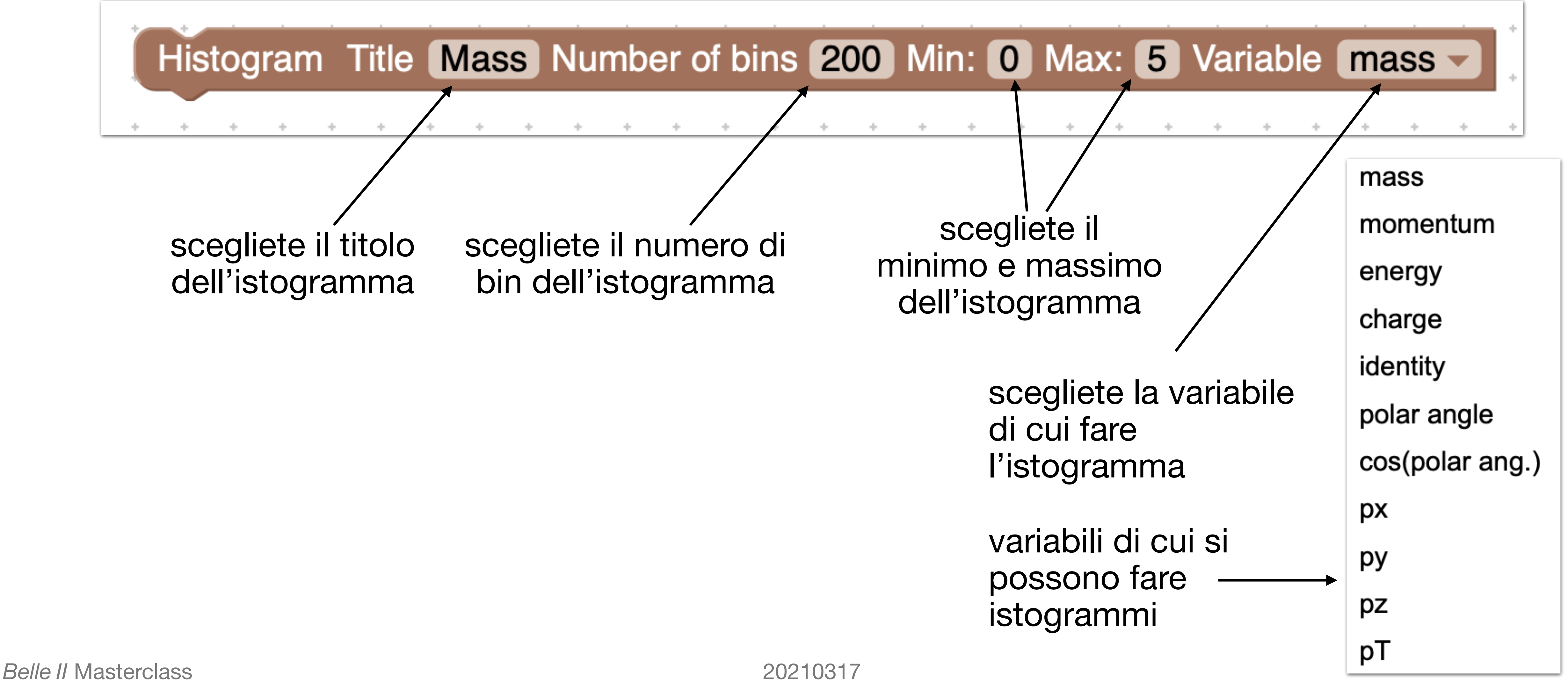

![](_page_14_Picture_7.jpeg)

![](_page_14_Figure_0.jpeg)

non è obbligatorio fare il fit a tutte le

## **Stima dei Parametri** prima di fare il fit!

![](_page_15_Picture_8.jpeg)

➡ funzione di fit:

$$
N\cdot e^{-(\frac{x-\mu}{4\sigma})^2}+p0+p1\cdot x
$$

• 
$$
1.86 < \mu < 1.87
$$
,  $\mu_{init} = 1.85$ 

- $0.001 < \sigma < 0.01$ ,  $\sigma_{\text{init}} = 0.004$
- $600 < p_0 < 1000$ ,  $p_{0_{\text{init}}} = 800$
- •<br>•  $-10 < p_1 < 10, p_{1_{\text{init}}} = 0$

![](_page_15_Picture_11.jpeg)

![](_page_15_Figure_9.jpeg)

 $\mathcal{L}_{\mathcal{A}}$ 

Help ▼ Settings ▼ Help **Virtual Reality Belle II introduction B** meson reconstruction

### e way to a B meson

![](_page_16_Picture_89.jpeg)

# **Controlla il Risultato e Spediscilo**

➡ quando siete contenti del fit potete controllare il valore della massa estratto (non è obbligatorio farlo)

![](_page_16_Picture_90.jpeg)

17

➡ poi sottomettete i risultati riempiendo i campi sotto:

![](_page_16_Picture_91.jpeg)

![](_page_16_Picture_92.jpeg)

![](_page_16_Picture_12.jpeg)

My worksheet

![](_page_17_Picture_11.jpeg)

# **Worksheet**

- ➡ i risultati di tutte le vostre missioni vengono visualizzati nel worksheet
- alla fine di ogni esercizio, mandate i risultati al server cliccando su:

Send results to server

![](_page_17_Picture_6.jpeg)

*Belle II* Masterclass 20210317 19

![](_page_18_Picture_4.jpeg)

![](_page_18_Picture_0.jpeg)